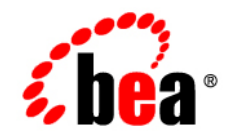

# **BEA**WebLogic Portal

**Cache Reference**

Version 9.2 Revised: July 2006

### **Copyright**

Copyright © 1995-2006 BEA Systems, Inc. All Rights Reserved.

### **Restricted Rights Legend**

This software is protected by copyright, and may be protected by patent laws. No copying or other use of this software is permitted unless you have entered into a license agreement with BEA authorizing such use. This document is protected by copyright and may not be copied photocopied, reproduced, translated, or reduced to any electronic medium or machine readable form, in whole or in part, without prior consent, in writing, from BEA Systems, Inc.

Information in this document is subject to change without notice and does not represent a commitment on the part of BEA Systems. THE DOCUMENTATION IS PROVIDED "AS IS" WITHOUT WARRANTY OF ANY KIND INCLUDING WITHOUT LIMITATION, ANY WARRANTY OF MERCHANTABILITY OR FITNESS FOR A PARTICULAR PURPOSE. FURTHER, BEA SYSTEMS DOES NOT WARRANT, GUARANTEE, OR MAKE ANY REPRESENTATIONS REGARDING THE USE, OR THE RESULTS OF THE USE, OF THE DOCUMENT IN TERMS OF CORRECTNESS, ACCURACY, RELIABILITY, OR OTHERWISE.

### **Trademarks and Service Marks**

Copyright © 1995-2006 BEA Systems, Inc. All Rights Reserved. BEA, BEA JRockit, BEA WebLogic Portal, BEA WebLogic Server, BEA WebLogic Workshop, Built on BEA, Jolt, JoltBeans, SteelThread, Top End, Tuxedo, and WebLogic are registered trademarks of BEA Systems, Inc. BEA AquaLogic, BEA AquaLogic Data Services Platform, BEA AquaLogic Enterprise Security, BEA AquaLogic Interaction, BEA AquaLogic Interaction Analytics, BEA AquaLogic Interaction Collaboration, BEA AquaLogic Interaction Content Services, BEA AquaLogic Interaction Data Services, BEA AquaLogic Interaction Integration Services, BEA AquaLogic Interaction Process, BEA AquaLogic Interaction Publisher, BEA AquaLogic Interaction Studio, BEA AquaLogic Service Bus, BEA AquaLogic Service Registry, BEA Builder, BEA Campaign Manager for WebLogic, BEA eLink, BEA Kodo, BEA Liquid Data for WebLogic, BEA Manager, BEA MessageQ, BEA SALT, BEA Service Architecture Leveraging Tuxedo, BEA WebLogic Commerce Server, BEA WebLogic Communications Platform, BEA WebLogic Enterprise, BEA WebLogic Enterprise Platform, BEA WebLogic Enterprise Security, BEA WebLogic Express, BEA WebLogic Integration, BEA WebLogic Java Adapter for Mainframe, BEA WebLogic JDriver, BEA WebLogic Log Central, BEA WebLogic Mobility Server, BEA WebLogic Network Gatekeeper, BEA WebLogic Personalization Server, BEA WebLogic Personal Messaging API, BEA WebLogic Platform, BEA WebLogic Portlets for Groupware Integration, BEA WebLogic Real Time, BEA WebLogic RFID Compliance Express, BEA WebLogic RFID Edge Server, BEA WebLogic RFID Enterprise Server, BEA WebLogic Server Process Edition, BEA WebLogic SIP Server, BEA WebLogic WorkGroup Edition, BEA Workshop for WebLogic Platform, BEA Workshop for JSP, BEA Workshop Struts, BEA Workshop Studio, Dev2Dev, Liquid Computing, and Think Liquid are trademarks of BEA Systems, Inc. Accelerated Knowledge Transfer, AKT, BEA Mission Critical Support, BEA Mission Critical Support Continuum, and BEA SOA Self Assessment are service marks of BEA Systems, Inc.

All other names and marks are property of their respective owners.

## **[Contents](#page-4-0)**

### [WebLogic Portal Cache Reference](#page-4-0)

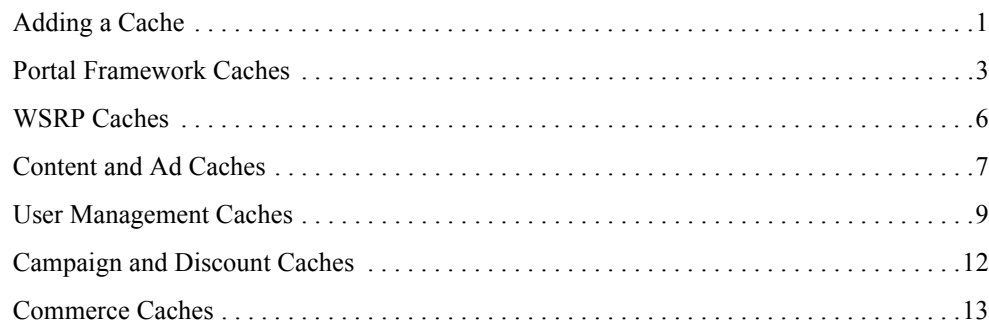

## <span id="page-4-0"></span>WebLogic Portal Cache Reference

This reference guide lists the available caches for WebLogic Portal that can be managed within the Portal Administration Console.

Caches referenced in this guide can be modified within the Administration Console. Although some caches are not pre-configured within the Administration Console. You can add these caches to the Administration Console.

This book includes the following sections:

- [Adding a Cache](#page-4-1)
- [Portal Framework Caches](#page-6-0)
- [WSRP Caches](#page-9-0)
- [Content and Ad Caches](#page-10-0)
- [User Management Caches](#page-13-0)
- [Campaign and Discount Caches](#page-16-0)
- [Commerce Caches](#page-17-0)

### <span id="page-4-1"></span>**Adding a Cache**

If you want to use a cache that is not in the list of configured caches, you must add the cache to the Portal Administration Console.

To add a cache:

#### WebLogic Portal Cache Reference

- 1. Choose **Configuration Settings > Service Administration**.
- 2. Select the Cache Manager node in the tree.
- 3. In the Browse tab, click **Add Cache**.
- 4. Enter the name of the cache.
- 5. Optionally, enter or modify the default cache configuration settings.
- 6. Click **Update**.

The cache you have added appears in the list of caches.

- [Portal Framework Caches](#page-6-0)
- [WSRP Caches](#page-9-0)
- [Content and Ad Caches](#page-10-0)
- [User Management Caches](#page-13-0)
- [Campaign and Discount Caches](#page-16-0)
- [Commerce Caches](#page-17-0)

### <span id="page-6-0"></span>**Portal Framework Caches**

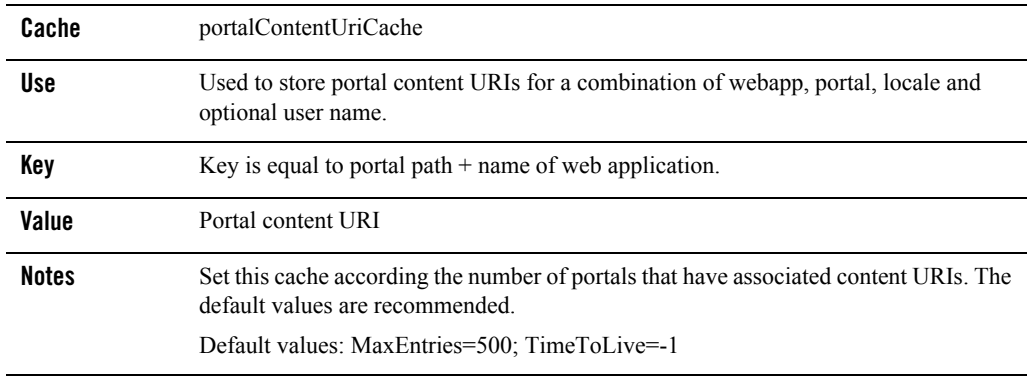

#### **Table 1 portalContentUriCache**

**Note:** The portalContentUriCache is not included in the Administration Console. If you want to manage this cache, you need to add it manually, see ["Adding a Cache" on page -1](#page-4-1).

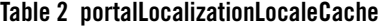

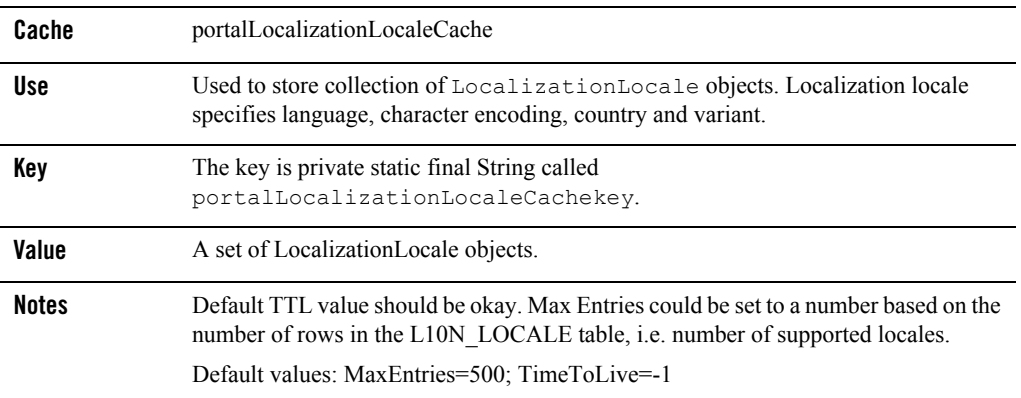

#### **Table 3 portletControlTreeCache**

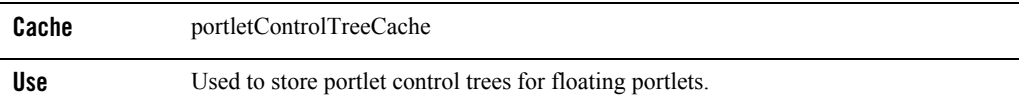

| Key          | The combination portlet Instance Id and locale.                                                                                                    |
|--------------|----------------------------------------------------------------------------------------------------|
| Value        | A portlet control tree.                                                                                                    |
| <b>Notes</b> | Default TTL value should be okay, MaxEntries could be set to a number based on<br>number of floatable portlet instances in a portal (including user customized portlets)<br>and number of supported locales.                                                                                                    |
|              | It is recommended that the TTL be left at -1 because the cached default desktop needs<br>to be kept in the cache indefinitely and the cached item for a logged in user is removed<br>when they log out so there is no need to expire a user's cached items. To avoid having<br>the LRU mechanism kick the cached default desktop out of the cache, the MaxEntries<br>should be set to at least (max # of concurrent logged in users + 1) X (# of locales<br>supported). If the cache is too small then LRU will kick out the cached default desktop<br>and the memory saving advantage of this approach will be lost. |
|              | Default values: MaxEntries=500; TimeToLive=-1                                                                                                    |

**Table 3 portletControlTreeCache (Continued)**

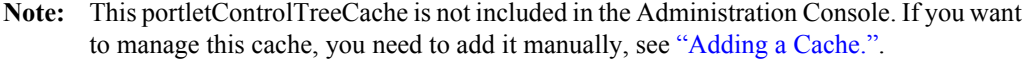

| Cache        | portletPreferencesCache                                                                                                    |
|--------------|----------------------------------------------------------------------------------------------------|
| <b>Use</b>   | Used to store portlet preferences.                                                                                                    |
| Key          | An instance of PortletPreferenceId.                                                                                                    |
| Value        | A map of preferences.                                                                                                    |
| <b>Notes</b> | Default TTL and Max Entries values could be set to a value depending on amount of<br>available memory and total number of preferences (at the application level).<br>Defaults: MaxEntries = $500$ , TimeToLive= $60000$ (one minute) |

**Table 4 portletPreferencesCache**

**Note:** This portletPreferencesCache is not included in the Administration Console. If you want to manage this cache, you need to add it manually, see ["Adding a Cache."](#page-4-1).

#### **Table 5 portalLocalizationResourceCache**

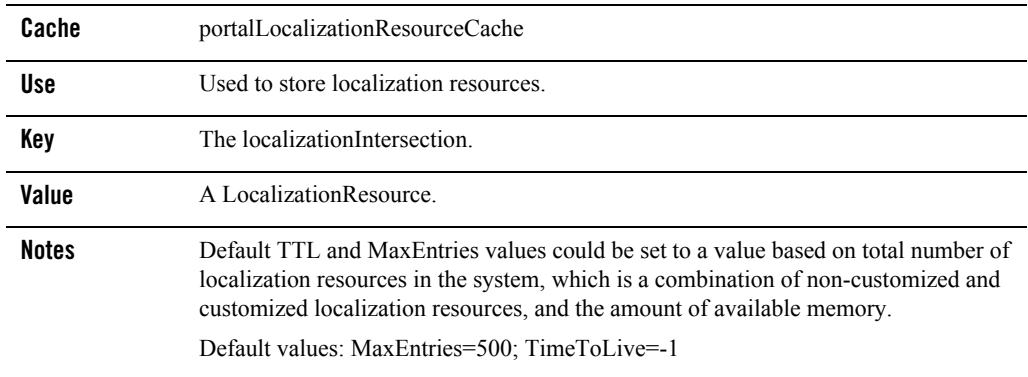

**Note:** The portalLocalizationResourceCache is not included in the Administration Console. If you want to manage this cache, you need to add it manually, see ["Adding a Cache.".](#page-4-1)

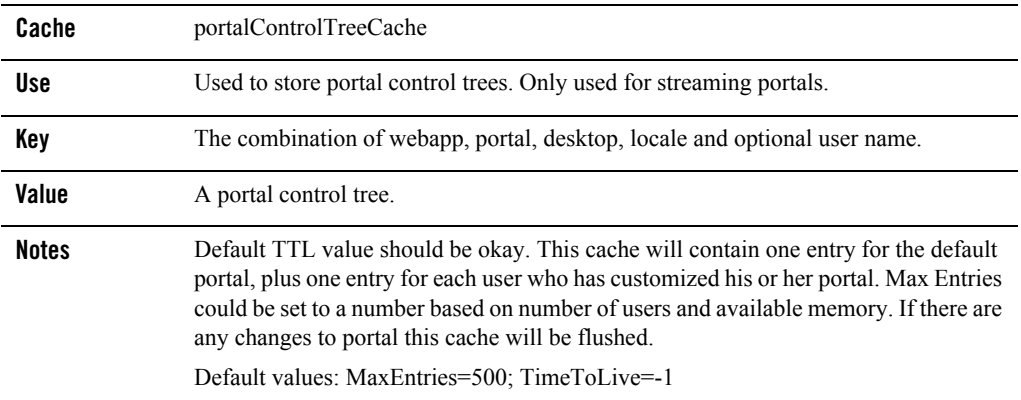

#### **Table 6 portalControlTreeCache**

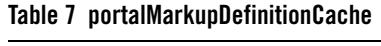

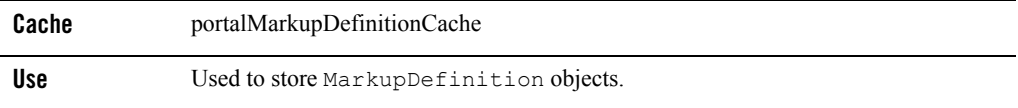

| Key          | A MarkupDefintionID.                                                                                                    |
|--------------|----------------------------------------------------------------------------------------------------|
| Value        | A MarkupDefinition.                                                                                                    |
| <b>Notes</b> | Set this according to the number of rows in the PF MARKUP Definition.                                                                              |
|              | Markup is the blueprint for a portal library resource (desktop, book, page, portlet,<br>placeholder, menu, Look And Feel, layout, shell or theme). |
|              | Default values: MaxEntries=500; TimeToLive=60000 (one minute).                                                                                     |

**Table 7 portalMarkupDefinitionCache (Continued)**

**Note:** This cache is not included in the Administration Console. If you want to manage this cache, you need to add it manually, see ["Adding a Cache."](#page-4-1).

### <span id="page-9-0"></span>**WSRP Caches**

#### **Table 8 remoteProducerInfoCache**

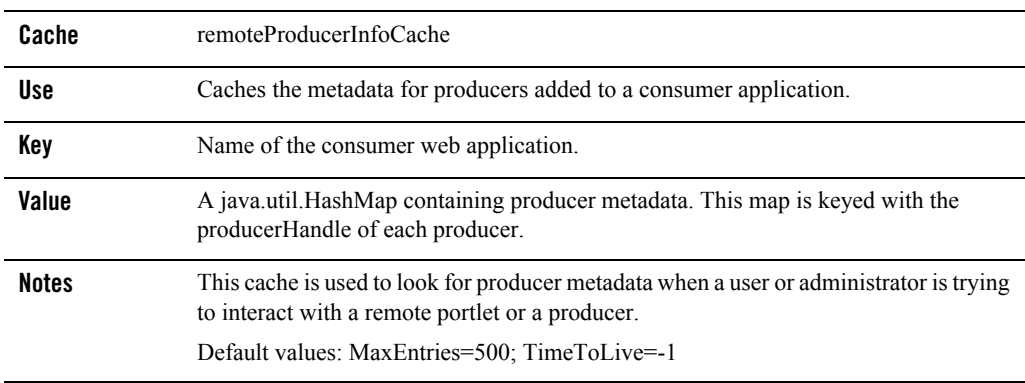

**Note:** The remoteProducerInfoCache is not included in the Administration Console. If you want to manage this cache, you need to add it manually, see ["Adding a Cache."](#page-4-1).

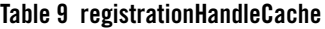

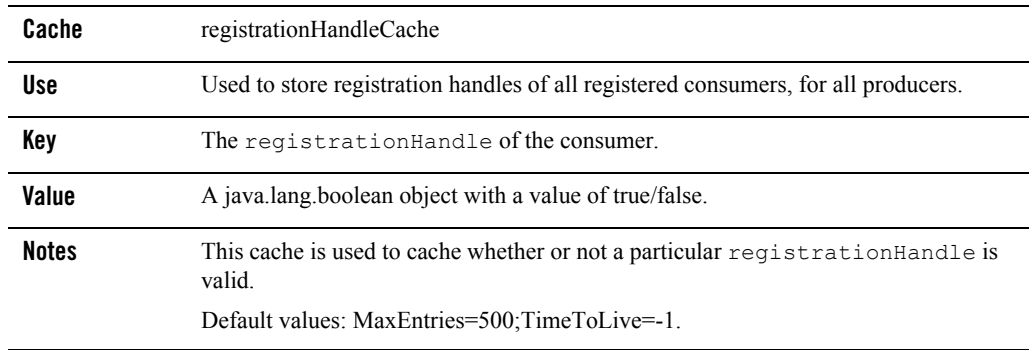

**Note:** The registrationHandleCache is not included in the Administration Console. If you want to manage this cache, you need to add it manually, see ["Adding a Cache."](#page-4-1).

#### **Table 10 proxyPortletCache**

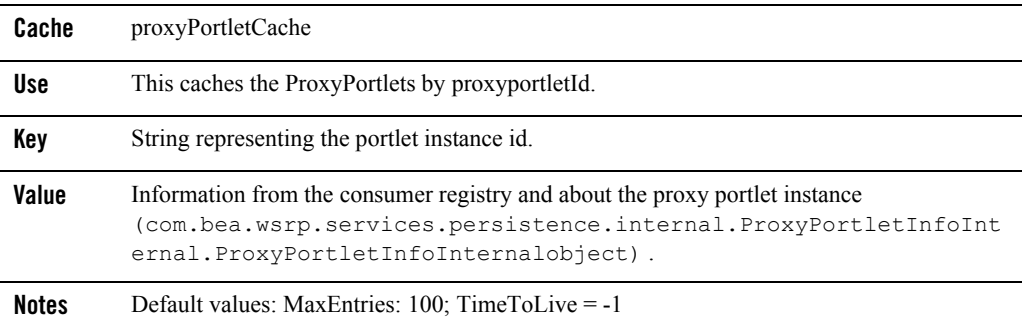

### <span id="page-10-0"></span>**Content and Ad Caches**

#### **Table 11 binaryCache.***repository\_name*

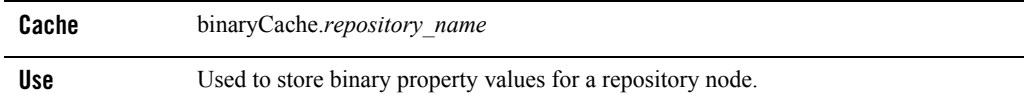

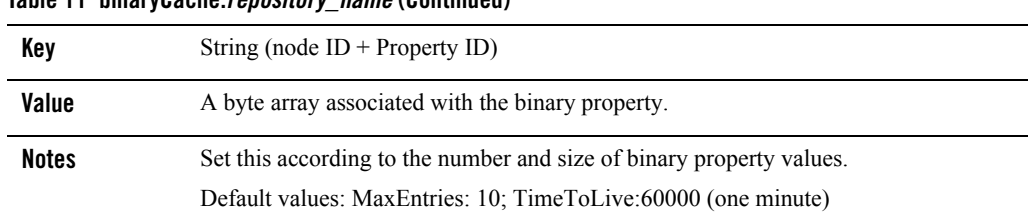

#### **Table 11 binaryCache.***repository\_name* **(Continued)**

#### **Table 12 adServiceCache**

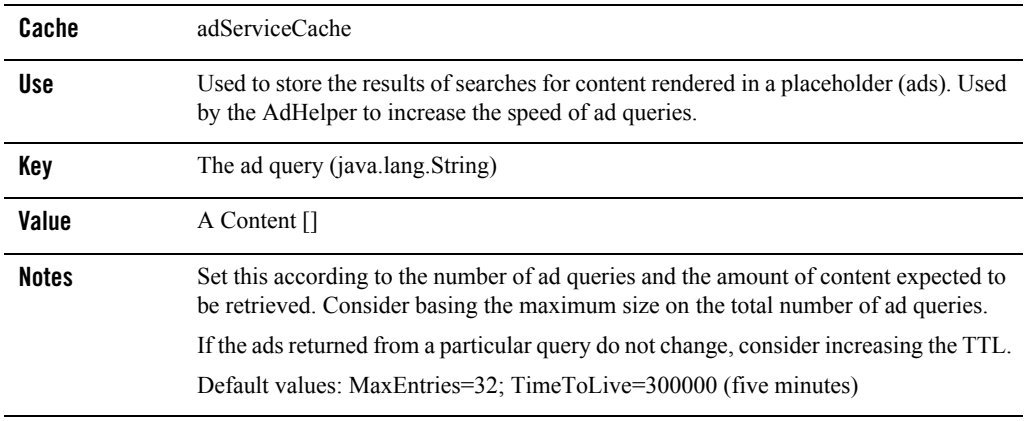

**Note:** This adServiceCache is not included in the Administration Console. If you want to manage this cache, you need to add it manually, see ["Adding a Cache.".](#page-4-1)

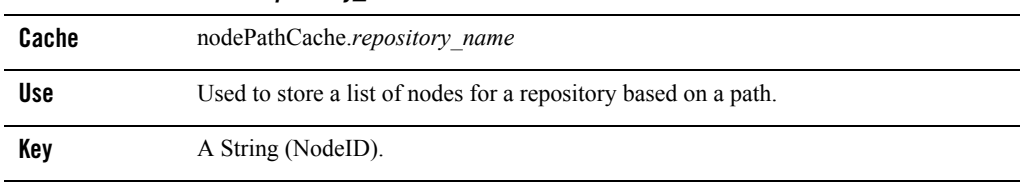

#### **Table 13 nodePathCache***.repository\_name*

| A Node.                                                      |
|--------------------------------------------------------------|
| Set according to the number of nodes in a repository.        |
| Default values: MaxEntries=50; TimeToLive=60000 (one minute) |
|                                                              |

**Table 13 nodePathCache***.repository\_name (Continued)*

#### **Table 14 searchCache**

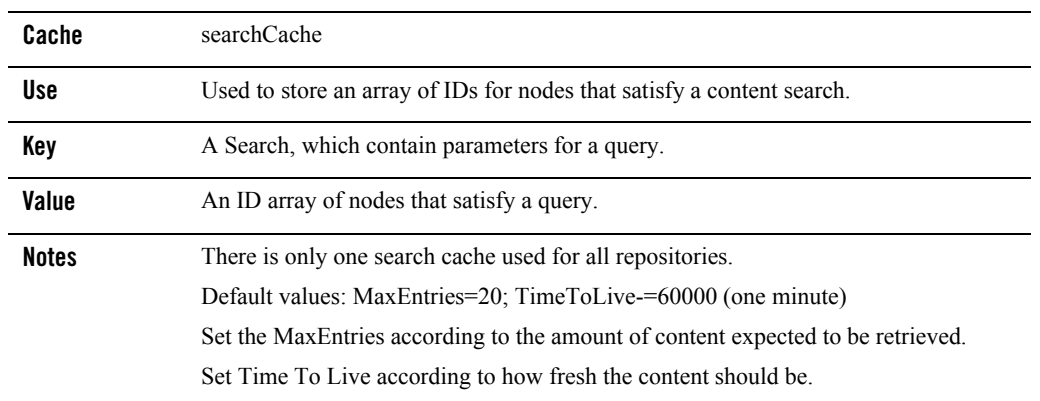

#### **Table 15 nodeCache.***repository\_name*

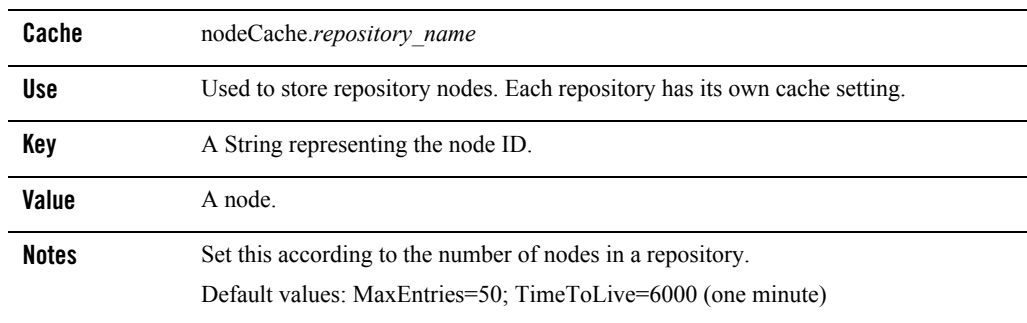

### <span id="page-13-0"></span>**User Management Caches**

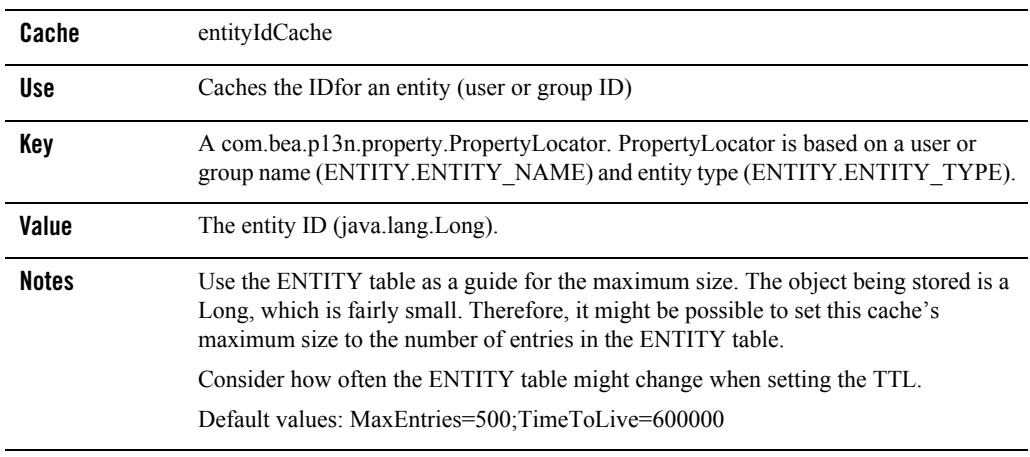

#### **Table 16 entityIdCache**

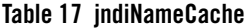

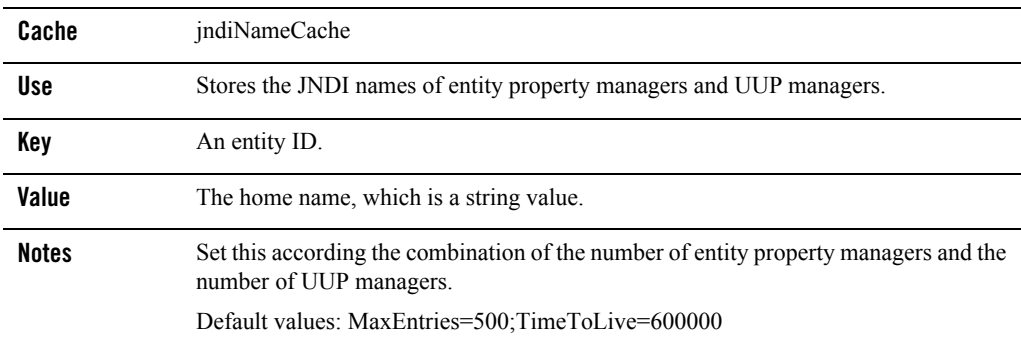

#### **Table 18 entityPropertyCache**

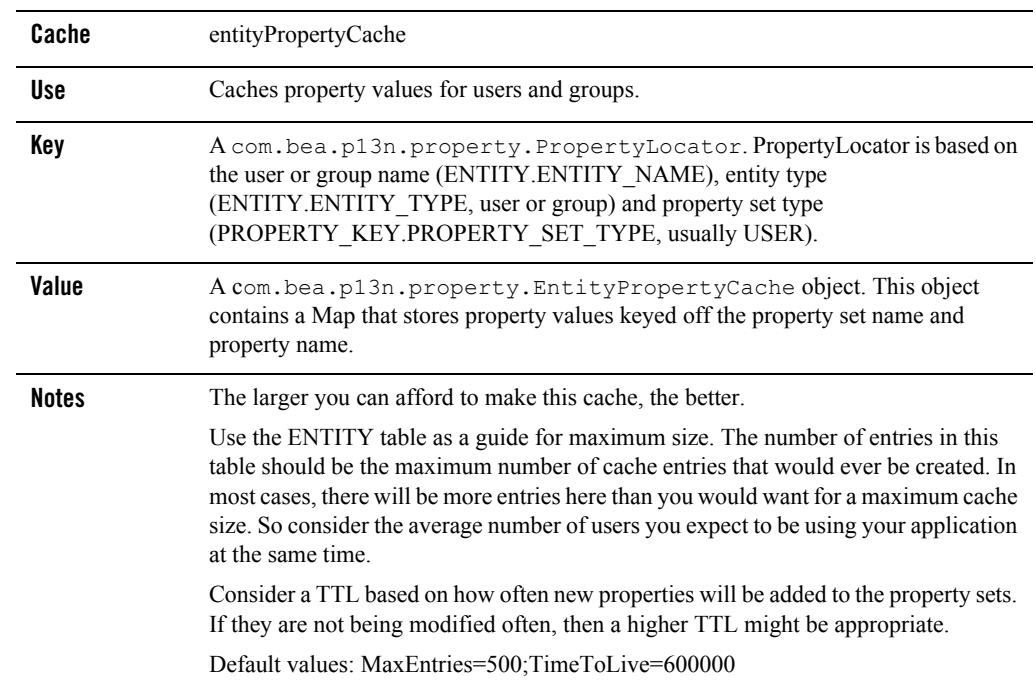

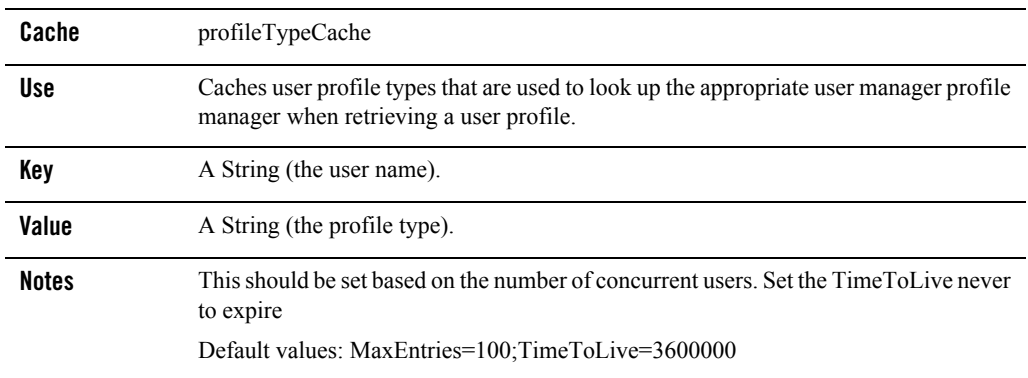

#### **Table 19 profileTypeCache**

**Note:** This profileTypeCache is not included in the Administration Console. If you want to manage this cache, you need to add it manually, see ["Adding a Cache.".](#page-4-1)

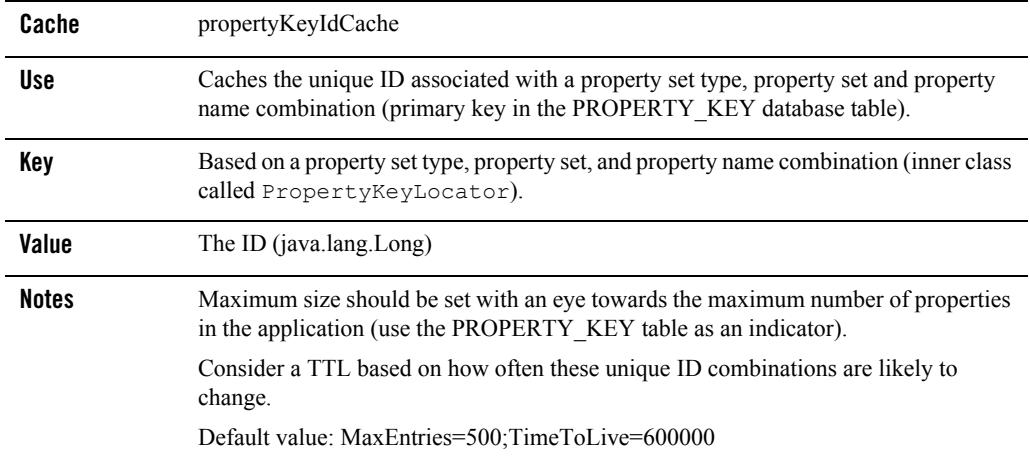

#### **Table 20 propertyKeyIdCache**

### <span id="page-16-0"></span>**Campaign and Discount Caches**

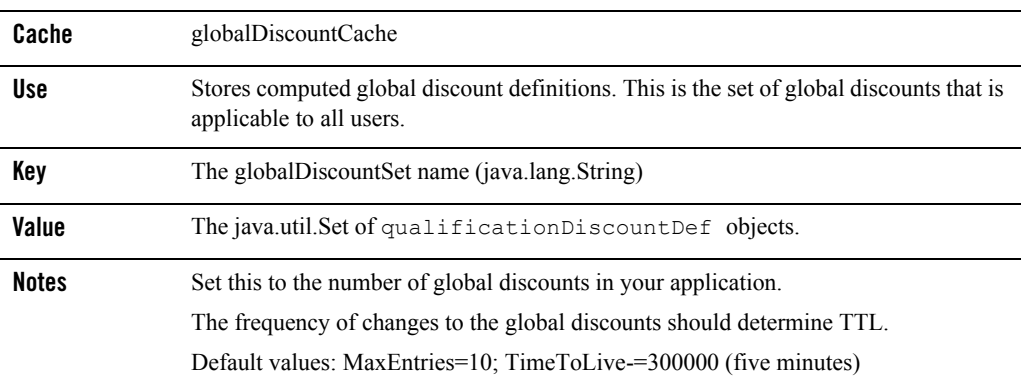

#### **Table 21 globalDiscountCache**

#### **Table 22 discountCache**

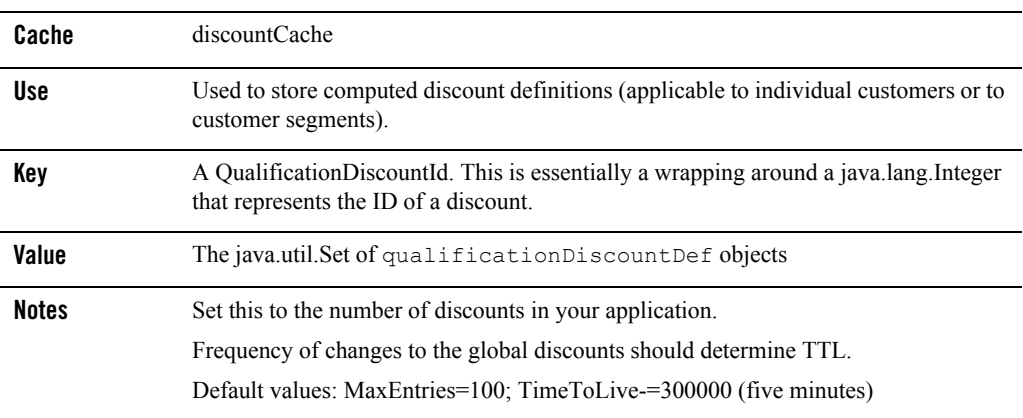

### <span id="page-17-0"></span>**Commerce Caches**

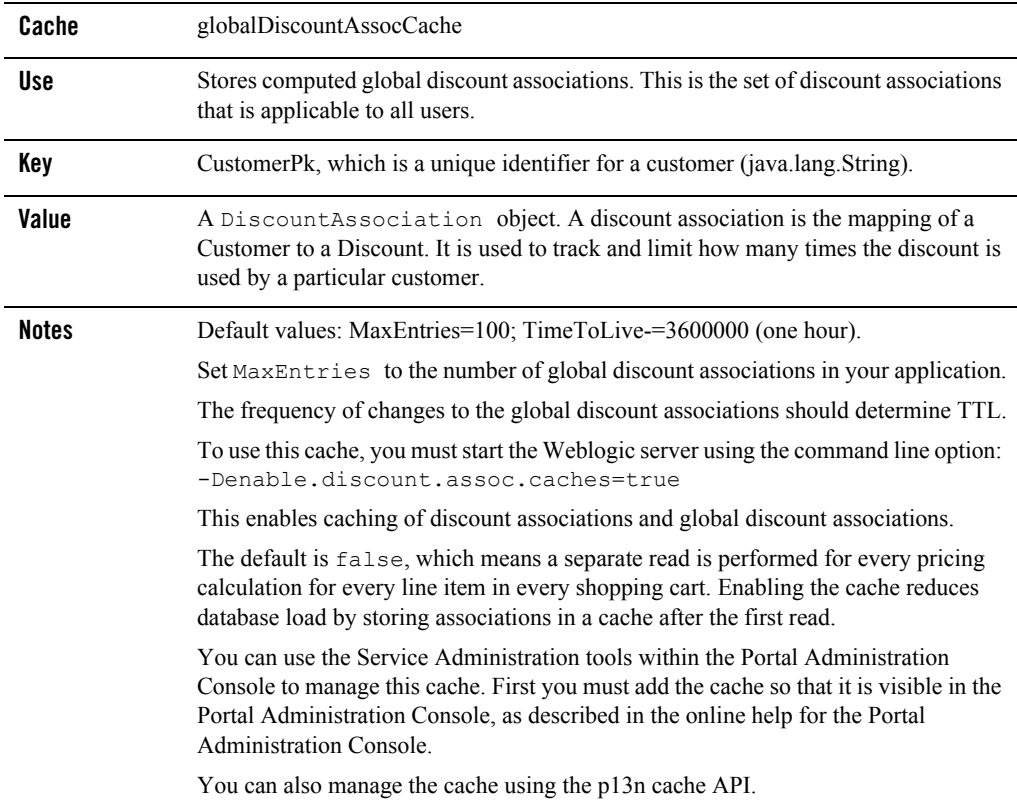

#### **Table 23 globalDiscountAssocCache**

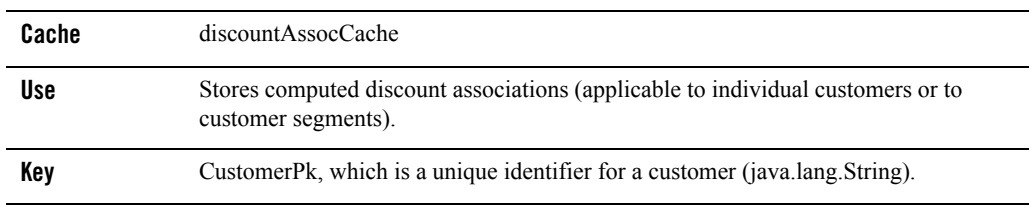

#### **Table 24 discountAssocCache**

![](_page_18_Picture_129.jpeg)

#### **Table 24 discountAssocCache (Continued)**

![](_page_18_Picture_130.jpeg)

![](_page_18_Picture_131.jpeg)

![](_page_19_Picture_122.jpeg)

#### **Table 25 CategoryCache (Continued)**

#### **Table 26 ProductItemCache**

![](_page_19_Picture_123.jpeg)